## **ASSIGNMENT LIST (ICS 204), Adapted for PACS**

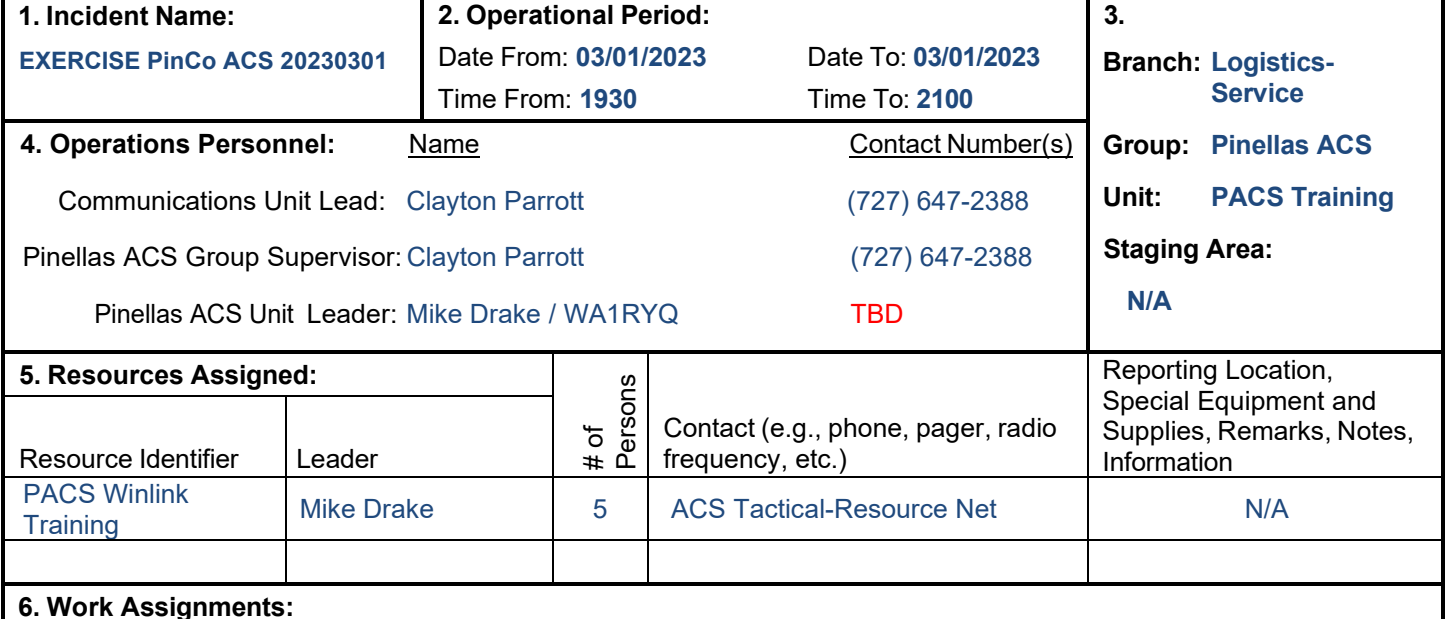

### • Create a Winlink Check-in message and then send the message to the NCS and Pinellas ACS Admin officer.

- Create a Winlink Field Situation Report using the information provided by the net control station. Assign the message a precedence of PRIORITY. Send the completed message to all net participants.
- Attach a photograph to an ICS213. Resize the photograph to the size specified by the NCS. Assign the message a precedence of IMMEDIATE and send it to all net participants and the Pinellas ACS Admin officer.
- Create a Winlink ICS 214 and Winlink ICS 309 that documents the activities associated with the Winlink training net. After the net is closed, send the documents to the NCS and the Pinellas ACS Admin Officer.
- Create a Winlink Check-out message and then send the message to the NCS and Pinellas ACS Admin officer.

#### **7. Special Instructions:**

- Winlink messages can be sent using any RF protocol or, if the net member does not yet have an RF Winlink capability, via Telnet.
- All Winlink Net participants should ensure that they are running the latest version of Winlink, Version 1.7.4.5 or higher, prior to the net. The corresponding message template version is 1.0.225.0.
- All Winlink RF Net participants should ensure that they are running the latest software versions: VARA FM-Version 4.2.8; VARA HF-Version 4.7.4; UZ7HO-Version 1.14.

#### **8. Communications** (radio and/or phone contact numbers needed for this assignment)**:**

• The local VHF Winlink Digital net will support both 1200 Packet and VARA configurations.

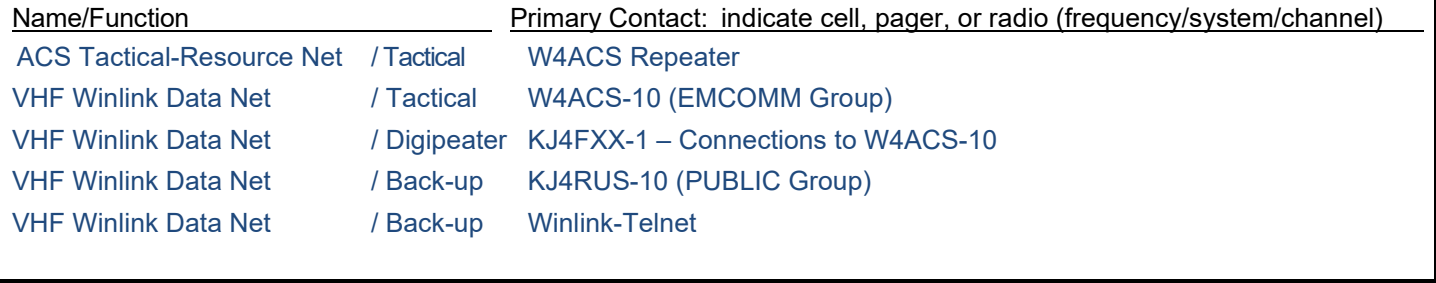

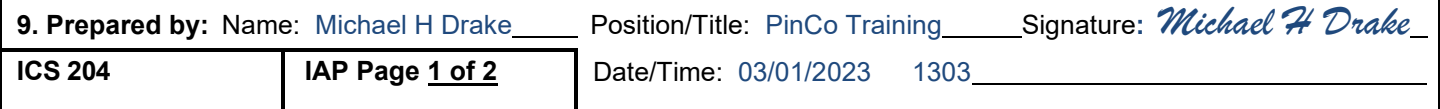

Updated by PACS 4/20/2022

# **INCIDENT RADIO COMMUNICATIONS PLAN (ICS 205)**

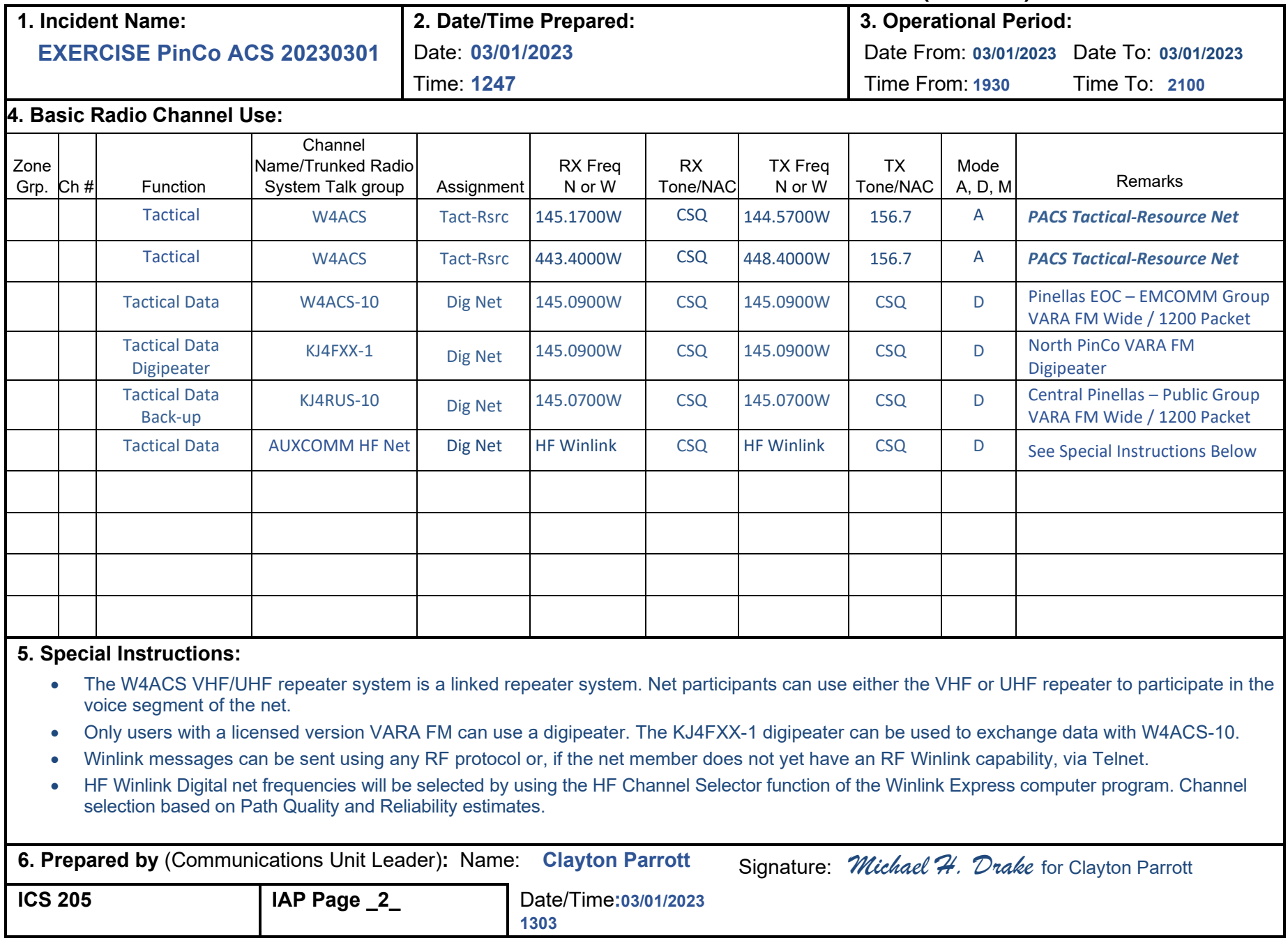